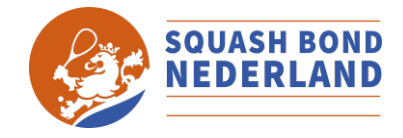

# INSTRUCTIE VOOR CAPTAINS

#### **INI OGGEN**

Altijd via het nieuwe portaal **sbn.toernooi.nl**

Als je inlogt ga je automatisch naar je persoonlijke profiel als speler. Vanaf hier ga je naar de omgeving waar je als captain de spelers en uitslagen kunt invoeren.

- 1. Log in op sbn.toernooi.nl
- 2. Klik hier op het potloodje om gegevens te wijzigen.

#### **SPELREGELS, REGLEMENTEN EN MEER**

De volgende documentatie is van belang om kennis van te nemen:

- Algemeen competitiereglement
- Reglement reguliere competitie
- Competitiedata seizoen
- Squash spelregels
- WSF Spelreglement 2019,
- **Squashetiquette**
- Veelgestelde vragen (FAQ)

#### **YOUTUBE INSTRUCTIES**

De volgende instructies zijn in YouTube beschikbaar voor de captain:

• Captain – Teamopgave en wedstrijduitslag invoeren

# Voor de wedstrijd

#### **TEAM COMPLEET**

Zorg ruim van tevoren dat je een team kunt opstellen. Door een schema te maken weet iedereen ruim van tevoren wanneer hij/zij moet spelen. En door een of twee spelers per wedstrijd op de reservelijst te zetten weet je dat je onverwachte uitval kunt opvangen. Plan vooruit en alloceer spelers zodat je niet voor verrassingen komt te staan.

- Zet naast de spelers in de planning, ook een of twee spelers op de "reservelijst".
- Mocht ie toch invallers nodig hebben, benader deze op tijd.
- Informeer teamleden over verzamel- en starttijd, locatie en andere relevante zaken.

#### **GOEDE GASTHEER/-VROUW**

Als gezicht van de club en vertegenwoordiger van jouw team geef je het goede voorbeeld en neem je het voortouw in het sturen op een fijne sfeer en leuke wedstrijden.

- Ontvang de tegenpartij zoals je zelf ontvangen wilt worden.
- Draag dit uit naar de rest van je team.
- De Squashetiquette kunnen je hierbij helpen.

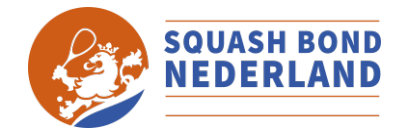

### **OPSTELLING CONTROLEREN**

Jouw VCL kan een spelerslijst uitdraaien met de speelsterkte per speler. Deze kun je gebruiken om de speelvolgorde van jouw team te controleren. Ook kun je de namen opzoeken op de Ranking-pagina. Door dit goed te doen voorkom je eventuele correcties of sancties achteraf.

- Informeer het andere team voorafgaand aan de wedstrijd wat de speelvolgorde zal zijn.
- Controleer samen met de andere teamcaptain of de speelvolgorde correct is.
- Let met name op de speelsterkte van de invaller en de speler waarvoor hij/zijn invalt. Zie ook het SBN Competitiereglement Artikel 14.

#### **INSTELLEN (TIJDELIJKE) CAPTAIN**

Wanneer je als captain niet aanwezig bent op de competitie-avond kun je door de VCL iemand anders laten aanwijzen om op te treden als captain. Deze gedelegeerde captain is verantwoordelijk voor o.a. het invoeren van de opstelling en de uitslag.

- Stem de wijziging af met de VCL.
- Zorg dat de gedelegeerde captain op de hoogte is van wat hij of zij moet weten of doen. Voor de VCL is een instructievideo beschikbaar om dit te doen.

#### **WEDSTRIJD VERPLAATSEN**

VCL's hebben de mogelijkheid om de speeldatum te wijzigen. Naar voren is toegestaan, naar achteren kan het alleen conform de SBN reglementen. Neem hierover contact op met jouw VCL, die weet wat er moet gebeuren.

## Tijdens of na de wedstrijd **STAND BIJHOUDEN**

Tijdens de wedstrijd is het goed om de voortgang bij te houden. Dit kan met een marking formulier of met een geschikte app. Marking formulieren zijn op de club beschikbaar.

• Houdt bij wie tegen wie speelt en wat de stand en uitslag van de wedstrijd is.

#### **SPELERS EN UITSLAG INVULLEN**

Na de wedstrijd dient de wedstrijduitslag te worden ingevuld! Voer in één keer de spelers, ook van de tegenpartij en de uitslagen in. Beide captains zijn bevoegd om dat te doen. Dit blijft gedurende de competitie van kracht.

- 1. Ga naar Geplande wedstrijden
- 2. Selecteer jouw wedstrijd door op het oranje potloodje te klikken
- 3. Vul alle namen in, óók van de tegenpartij
- 4. Vul daarna de scores in
- **5. Let op! Tel de bonuspunten niet op bij de wedstrijduitslag. De bonuspunten worden automatisch aan de stand toegevoegd, niet aan de wedstrijduitslag.**
- 6. Laat de andere captain de invoer controleren
- 7. Druk op "opslaan"
- 8. Er verschijnt een rood of groen bolletje bij de wedstrijd, wat betekent dat je de wedstrijd hebt verloren of gewonnen.

Er is een instructievideo beschikbaar die de stappen laat zien.